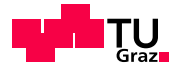

S C I E N C E P A S S I O N T E C H N O L O G Y

# SoC Design Flow Tutorial

Barbara Gigerl, Rishub Nagpal

October 4th, 2023

www.iaik.tugraz.at

Overview

**Goal:** Run a bare-metal program on the CPU  $\Box$ communicating with the HW on the FPGA

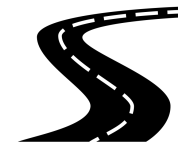

#### Overview

- **Goal:** Run a bare-metal program on the CPU П communicating with the HW on the FPGA
- How can we do it? П
	- 1. Prepare FPGA board (Zybo Board w/ Zynq SoC)
	- 2. Build FPGA HW
	- 3. Build SW for HW
	- 4. Combine everything in a boot image
	- 5. Copy the boot image to the FPGA
	- 6. Run the application

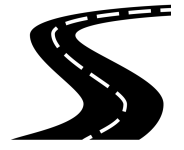

#### Important note

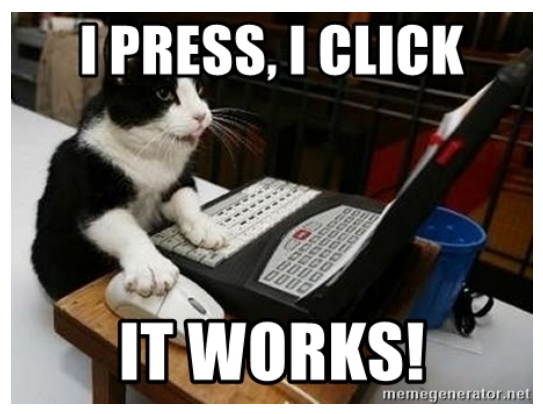

**Things could go wrong - and will. Don't expect anything to work out-of-the-box.**

# Install Vivado and Vitis (SDK)

- Xilinx Vivado: IDE for creating hardware designs  $\Box$
- Xilinx Vitis (SDK): SDK for embedded software П
- Support for Xilinx FPGAs П
- $\overline{\phantom{a}}$ Installation: <https://www.xilinx.com/support/download.html>
	- Use version 2023.1  $\blacksquare$
	- Use Linux Self Extracting Web Installer  $\blacksquare$
	- Select Product to Install: first option (Vitis)  $\blacksquare$
	- Save (a lot of) disk space: untick "Vitis Model Composer", devices for Alveo,  $\blacksquare$ devices for Kira SOMs, 7 Series, UltraScale, UltraScale+, Versal ACAP

# Possible Installation Problems

- Make sure to install libtinfo5 and beforehand!  $\overline{\phantom{a}}$
- Useful log files: ~/.Xilinx/xinstall/xinstall\_\*.log  $\overline{\phantom{a}}$
- See also:  $\overline{\phantom{a}}$

<https://blog.lazy-evaluation.net/posts/linux/vivado-2018-3-buster.html>

# Zybo Z7-20 FPGA Board

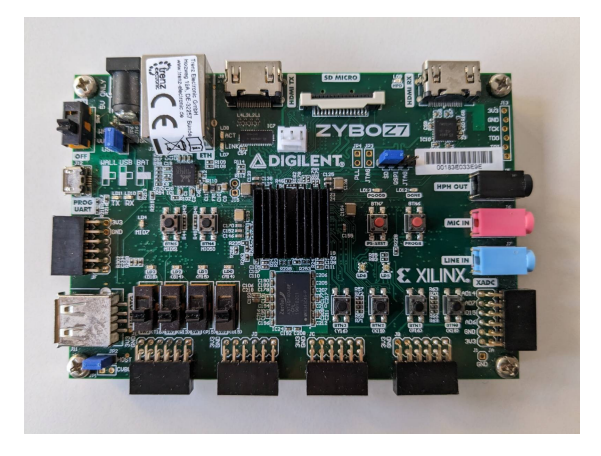

- Zynq 7020 SoC
- Processor: 650Mhz dual-core Cortex-A9
- Memory: 1 GB
- Peripherals:
	- Ethernet, USB, MicroSD slot  $\blacksquare$
	- Video: VGA and HDMI П
	- Audio: headphone out,  $\blacksquare$ mircophone and line in
	- GPIO: 6 pushbuttons, 4 slide  $\blacksquare$ switches, 5 LEDs, 2 RGB LEDs

# Configuration of Zybo Z7-20 FPGA Board

- Power source  $\overline{\phantom{a}}$ 
	- JP6  $\blacksquare$
	- $\blacksquare$ Set to "USB"
- Boot source  $\Box$ 
	- JP5  $\blacksquare$
	- Boot from SD card ("SD")  $\blacksquare$

#### Prepare to start Vivado

- Source Vivado environment settings:  $\Box$ source <VIVADO\_ROOT>/Vivado/2023.1/settings64.sh
- Install cable drivers:  $\overline{\phantom{a}}$ 
	- cd <VIVADO\_ROOT>/Vivado/2023.1/data/xicom/cable\_drivers/  $\blacksquare$
	- Execute install script.  $\blacksquare$
	- Communication devices of board: /dev/ttyUSB0, /dev/ttyUSB1  $\blacksquare$
	- Check if user has privileges to access devices (e.g. is member of dialout group)  $\blacksquare$

#### Board files

ERROR: [Board 49-71] The board\_part definition was not found for digilentinc.com:zybo-z7-20:part0:1.0. The project's board\_part property was not set, but the project's part property was set to xc7z020clg400-1. Valid board\_part values can be retrieved with the 'get\_board\_parts' Tcl command. Check if board.repoPaths parameter is set and the board\_part is installed from the tcl app store.

- Clone <https://github.com/Digilent/vivado-boards> П
- Copy vivado-boards/new/board\_files including all subdirectories to  $\Box$ <VIVADO\_ROOT>/Vivado/2023.1/data/boards/
- Further details: [https://digilent.com/reference/programmable-logic/guides/](https://digilent.com/reference/programmable-logic/guides/installing-vivado-and-sdk?redirect=1#installing_digilent_board_files)  $\Box$ [installing-vivado-and-sdk?redirect=1#installing\\_digilent\\_board\\_files](https://digilent.com/reference/programmable-logic/guides/installing-vivado-and-sdk?redirect=1#installing_digilent_board_files)

# $\langle \rangle$

HW design in VHDL/Verilog/...

# 4

Constraint file (.xcd)

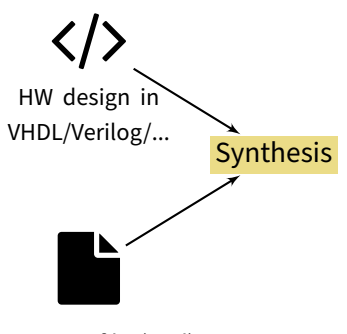

Constraint file (.xcd)

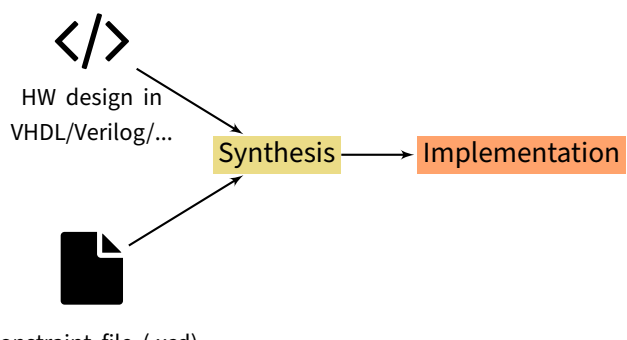

Constraint file (.xcd)

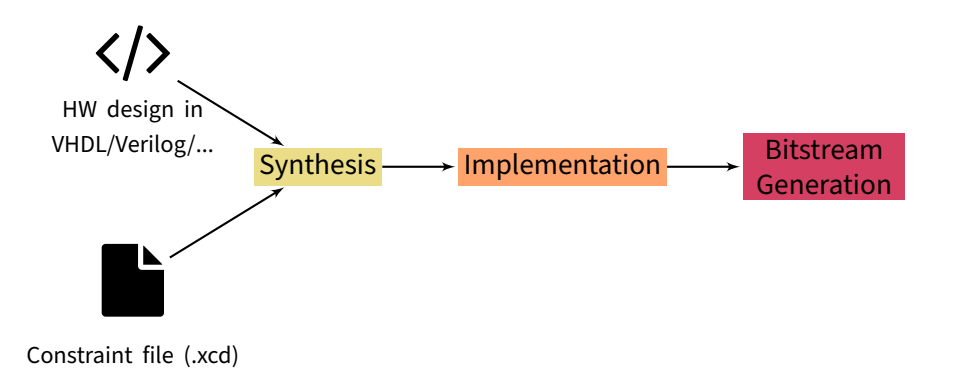

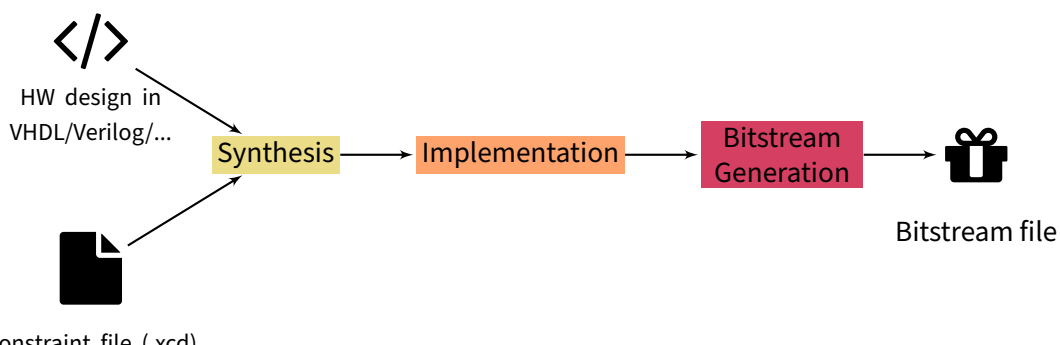

Constraint file (.xcd)

Input 1: hardware design in any HDL (VHDL, Verilog, System Verilog, ...)  $\blacksquare$ 

- Ē. Input 1: hardware design in any HDL (VHDL, Verilog, System Verilog, ...)
- Input 2: constraints file  $\mathbf{r}$ 
	- C[onnects top level I/O ports to](https://reference.digilentinc.com/_media/zybo:zybo_rm.pdf) real hardware pins  $\blacksquare$
	- Pins can be found in the specification  $\blacksquare$ https://reference.digilentinc.com/\_media/zybo:zybo\_rm.pdf

- Ē. Input 1: hardware design in any HDL (VHDL, Verilog, System Verilog, ...)
- Input 2: constraints file  $\mathbf{r}$ 
	- C[onnects top level I/O ports to](https://reference.digilentinc.com/_media/zybo:zybo_rm.pdf) real hardware pins  $\blacksquare$
	- Pins can be found in the specification  $\blacksquare$ https://reference.digilentinc.com/\_media/zybo:zybo\_rm.pdf
- Compile the HDL sources into an architecture-specific netlist Ш

- Ē. Input 1: hardware design in any HDL (VHDL, Verilog, System Verilog, ...)
- Input 2: constraints file m.
	- C[onnects top level I/O ports to](https://reference.digilentinc.com/_media/zybo:zybo_rm.pdf) real hardware pins  $\blacksquare$
	- Pins can be found in the specification  $\blacksquare$ https://reference.digilentinc.com/\_media/zybo:zybo\_rm.pdf
- Compile the HDL sources into an architecture-specific netlist Ш
- Check: code syntax, hierarchy, constraints (area, performance, power)  $\overline{\phantom{a}}$

- $\overline{\phantom{a}}$ Input 1: hardware design in any HDL (VHDL, Verilog, System Verilog, ...)
- Input 2: constraints file  $\overline{\phantom{a}}$ 
	- C[onnects top level I/O ports to](https://reference.digilentinc.com/_media/zybo:zybo_rm.pdf) real hardware pins  $\blacksquare$
	- Pins can be found in the specification  $\blacksquare$ https://reference.digilentinc.com/\_media/zybo:zybo\_rm.pdf
- Compile the HDL sources into an architecture-specific netlist Ш
- Check: code syntax, hierarchy, constraints (area, performance, power)  $\overline{\phantom{a}}$
- Each gate is replaced by an architecture-specific block according to cell library: Ħ
	- Example: replace AND gate #1537 by macro LUT4[, a 4-input Look-Up Table](https://www.xilinx.com/support/documentation/sw_manuals/xilinx2012_2/ug953-vivado-7series-libraries.pdf)  $\blacksquare$
	- Specification: [https://www.xilinx.com/support/do](https://www.xilinx.com/support/documentation/sw_manuals/xilinx2012_2/ug953-vivado-7series-libraries.pdf)cumentation/sw\_manuals/xilinx2012\_2/  $\blacksquare$ ug953-vivado-7series-libraries.pdf

- $\overline{\phantom{a}}$ Input 1: hardware design in any HDL (VHDL, Verilog, System Verilog, ...)
- Input 2: constraints file  $\overline{\phantom{a}}$ 
	- C[onnects top level I/O ports to](https://reference.digilentinc.com/_media/zybo:zybo_rm.pdf) real hardware pins  $\blacksquare$
	- Pins can be found in the specification https://reference.digilentinc.com/\_media/zybo:zybo\_rm.pdf
- Compile the HDL sources into an architecture-specific netlist Ш
- Check: code syntax, hierarchy, constraints (area, performance, power)  $\overline{\phantom{a}}$
- Each gate is replaced by an architecture-specific block according to cell library: Ħ
	- Example: replace AND gate #1537 by macro LUT4[, a 4-input Look-Up Table](https://www.xilinx.com/support/documentation/sw_manuals/xilinx2012_2/ug953-vivado-7series-libraries.pdf)  $\blacksquare$
	- Specification: [https://www.xilinx.com/support/do](https://www.xilinx.com/support/documentation/sw_manuals/xilinx2012_2/ug953-vivado-7series-libraries.pdf)cumentation/sw\_manuals/xilinx2012\_2/  $\blacksquare$ ug953-vivado-7series-libraries.pdf
- Output: netlist tailored towards the FPGA on our ZYBO Board Ħ

Input: Netlist  $\Box$ 

- Input: Netlist  $\overline{\phantom{a}}$
- Floor planning, placement and routing, optimizations for specific architecture  $\overline{\phantom{a}}$

- Input: Netlist  $\Box$
- Floor planning, placement and routing, optimizations for specific architecture  $\overline{\phantom{a}}$
- Example: Netlist element AND #1537 which requires LUT4 is assigned LUT4 #20A5  $\overline{\phantom{a}}$ on the FPGA

- Input: Netlist  $\Box$
- Floor planning, placement and routing, optimizations for specific architecture П
- Example: Netlist element AND #1537 which requires LUT4 is assigned LUT4 #20A5 П on the FPGA
- Output: map of netlist elements to FPGA blocks  $\rightarrow$  FPGA configuration  $\overline{\phantom{a}}$

Input: FPGA configuration  $\Box$ 

- Input: FPGA configuration  $\Box$
- Transforms map into the bitstream (.BIT) format E

- Input: FPGA configuration  $\overline{\phantom{a}}$
- Transforms map into the bitstream (.BIT) format  $\overline{\phantom{a}}$
- Other formats: (.RBT, .BIN, .HEX, ...)  $\overline{\phantom{a}}$

- Input: FPGA configuration  $\Box$
- Transforms map into the bitstream (.BIT) format  $\overline{\phantom{a}}$
- Other formats: (.RBT, .BIN, .HEX, ...)  $\overline{\phantom{a}}$
- Programming FPGA = write bitstream file into FPGA memory  $\Box$

- Input: FPGA configuration  $\Box$
- Transforms map into the bitstream (.BIT) format П
- Other formats: (.RBT, .BIN, .HEX, ...) П
- Programming FPGA = write bitstream file into FPGA memory  $\overline{\phantom{a}}$
- On boot: FPGA loads configuration from memory and programs all LUTs  $\Box$

#### In Vivado...

1. Download base project:

[https://extgit.iaik.tugraz.at/sip/zybo\\_z7\\_base\\_design](https://extgit.iaik.tugraz.at/sip/zybo_z7_base_design)

- 2. Generate Project: cd <PROJECT\_ROOT>/HW && vivado -source project.tcl
- 3. Synthesis + Implementation + Bitstream Generation: Flow Generate Bitstream Note: takes around 5 minutes the first time
- 4. Export hardware to SDK project: File Export Export Hardware
	- Include Bitstream  $\blacksquare$

#### Start Vitis

- Simplest option: In Vivado, Tools Launch Vitis IDE  $\overline{\phantom{a}}$
- Keep default options for Exported Location and Workspace  $\overline{\phantom{a}}$
- Otherwise, start Vitis similar to Vivado via console  $\overline{\phantom{a}}$

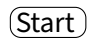

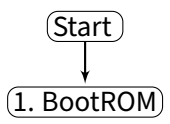

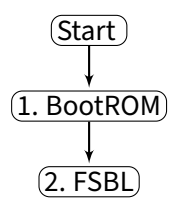

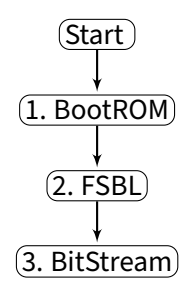

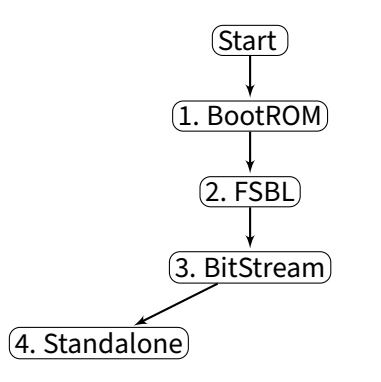

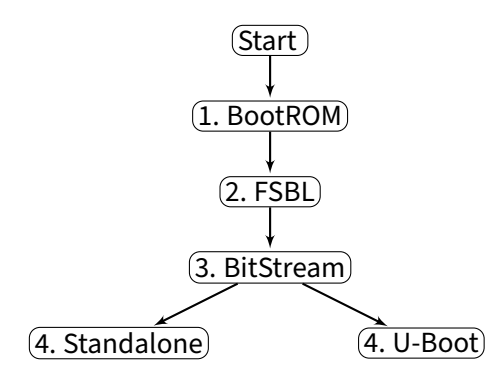

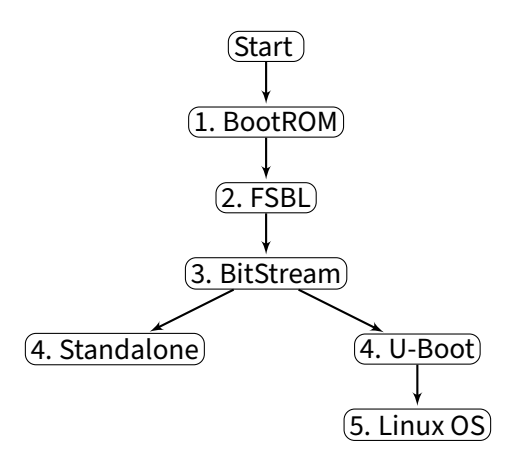

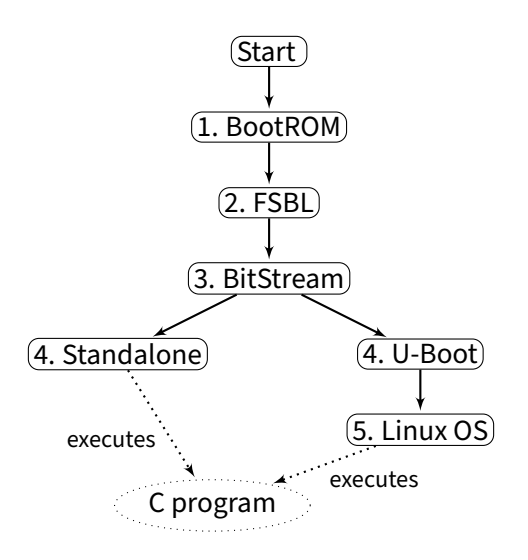

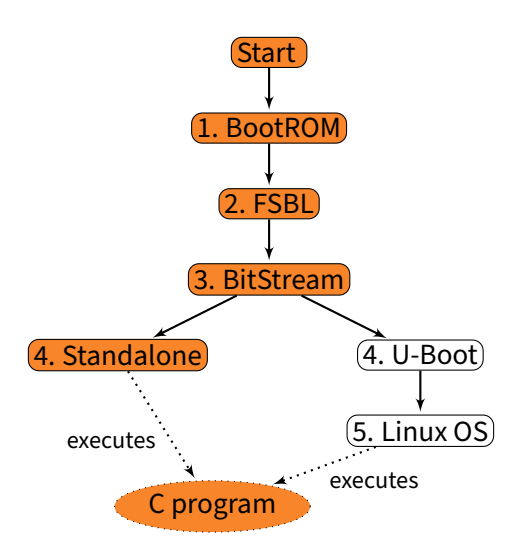

# FSBL and SW (in Vitis)

- 1. File New Application Project
	- Use default location  $\blacksquare$
	- Platform: Create new platform from hardware...  $\blacksquare$
	- Select Hardware Specification/XSA File from  $\blacksquare$ <PROJECT\_ROOT>/HW/zybo\_bsd/system\_wrapper.xsa
	- Generate boot components  $\blacksquare$
- 2. Copy the base demo sources into the project's src directory
- 3. Build project

#### Creating a Boot Image (in SDK)

- Zynq SoCs combine FSBL, Bitstream and SW into one boot image (BOOT.bin)  $\Box$
- Select SW project, Create Boot Image П
- Select correct paths for FSBL, Bitstream and SW (in this order!) П
	- Should be correct by default  $\blacksquare$
- Alternatively: run bootgen directly  $\Box$ bootgen -image <IMAGE.BIF> -arch zynq -o <OUTPUT\_FILE.BIN>

# Running the application via SD card

- Copy the boot image to SD card  $\Box$ 
	- First partition: FAT32, around 50 MB, used for boot files (BOOT.bin)  $\blacksquare$
	- Second partition: ext4 or other, used as root file system and data storage  $\blacksquare$
	- Use standard tools to create them (gparted, fdisk+mkfs ,..)  $\blacksquare$
- Insert the SD card into the board П
- Power up the board via SW4 П
- The red power LED (LD13) and the green FPGA programmed LED (LD12) should be  $\Box$ on.
- Test image should be displayed via VGA/HDMI.  $\Box$

### Communication with the board

- Use the virtual serial interface **T**
- Typically: /dev/ttyUSB1  $\overline{\phantom{a}}$
- Configuration: 115200 baud, 8 data bits, 1 stop bit, no parity  $\overline{\phantom{a}}$
- screen /dev/ttyUSB1 115200  $\overline{\phantom{a}}$

# Running the application via JTAG

- Alternative to SD card П
- Either correct jumper setting (JP5 to JTAG) or remove SD card П
- Power up the board П
- Program FPGA: In Vitis (SDK), Xilinx Program FPGA  $\overline{\phantom{a}}$
- Run binary: Run Run As 1 Launch on Hardware (System Debugger)  $\Box$
- Debug binary: Run Debug As 1 Launch on Hardware (System Debugger)  $\Box$
- Alternatively, via command line in xsdb console: П cd <IMAGE\\_ROOT>/base\\_demo && xsdb run\_base\_demo.tcl

# Links and Resources

- Xilin[x Installation Resources:](https://www.xilinx.com/support/download.html)  $\mathcal{L}_{\mathcal{A}}$ 
	- [https://www.xilinx.com/support/download.html](https://forums.xilinx.com/t5/Installation-and-Licensing/Installation-of-Vivado-2020-1-under-Centos-7-8-fails/td-p/1115482) п
	- [https://forums.xilinx.com/t5/Installation-and-Licensing/](https://forums.xilinx.com/t5/Installation-and-Licensing/Installation-of-Vivado-2020-1-under-Centos-7-8-fails/td-p/1115482) п [Installation-of-Vivado-2020-1-under-Centos-7-8-fails/td-p/1115482](https://www.xilinx.com/html_docs/xilinx2020_1/vitis_doc/aqm1532064088764.html)
	- $\blacksquare$ [https:](https://www.xilinx.com/html_docs/xilinx2020_1/vitis_doc/aqm1532064088764.html) //www.xilinx.com/html\_docs/xilinx2020\_1/vitis\_doc/aqm1532064088764.html
- [ZYBO FPGA Board Reference Manual](https://reference.digilentinc.com/_media/zybo:zybo_rm.pdf) П https://reference.digilentinc.com/\_media/zybo:zybo\_rm.pdf
- ZYBO-Z7 Reference Manual [https://reference.digilentinc.com/\\_media/reference/programmable-logic/zybo-z7/](https://reference.digilentinc.com/_media/reference/programmable-logic/zybo-z7/zybo-z7_rm.pdf) [zybo-z7\\_rm.pdf](https://reference.digilentinc.com/_media/reference/programmable-logic/zybo-z7/zybo-z7_rm.pdf)
- ZedBoard Reference Manual [https://reference.digilentinc.com/\\_media/zedboard:zedboard\\_ug.pdf](https://reference.digilentinc.com/_media/zedboard:zedboard_ug.pdf)